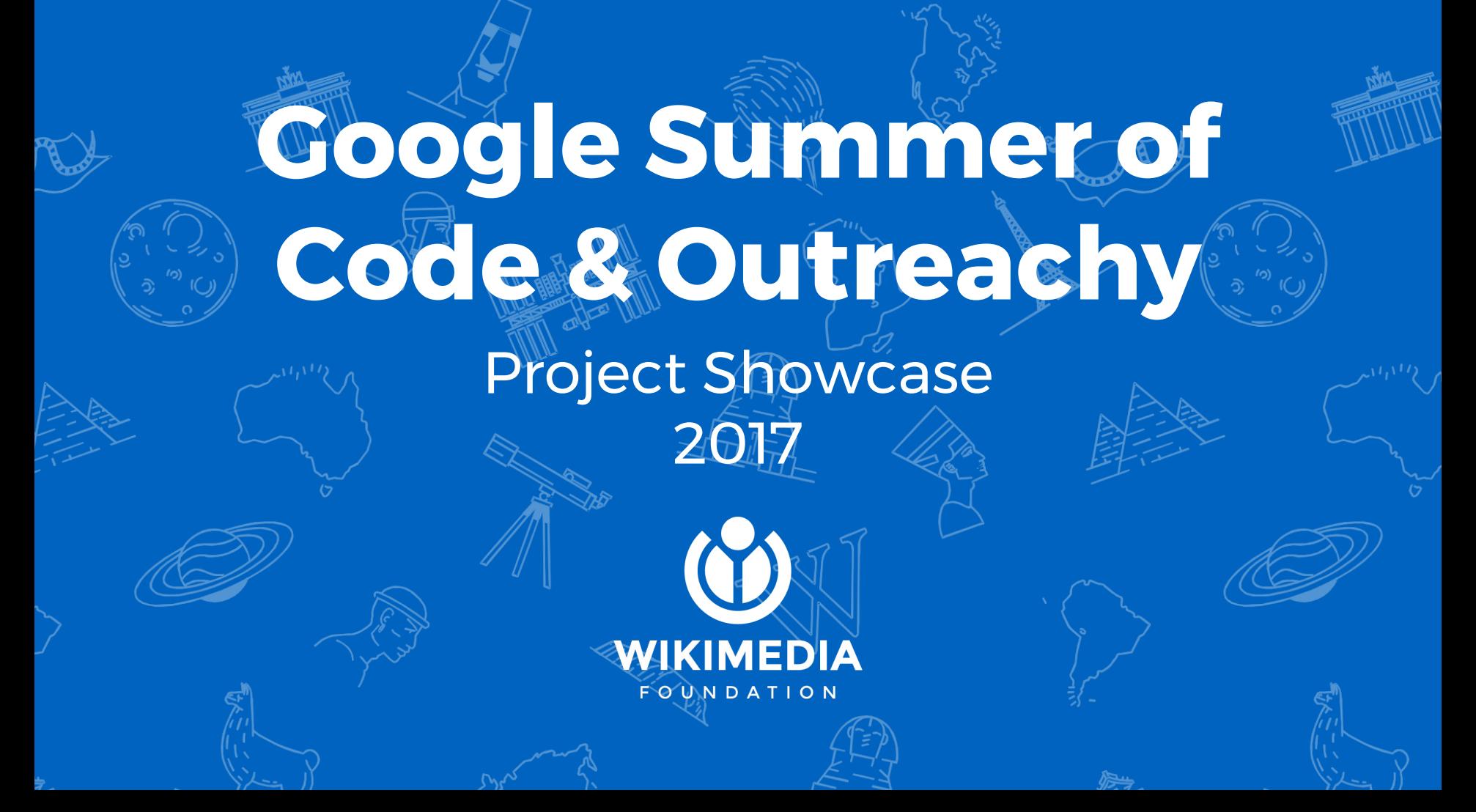

# **Remind me of this article in X days**

#### Ela Opper

This task is a feature request to the Echo extension in Mediawiki that was created a few years ago.

I was honored to pick it up and develop it.

The feature changes the very core of this extension, transforming it from a reactive only component to a proactive one, that creates timed tasks in the system and executing it.

The feature enables the registered user to create a timed page reminder with a custom comment of his own about that reminder.

Link to feature information -<https://phabricator.wikimedia.org/T2582>

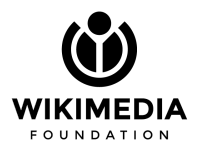

# **Remind me of this article in X days - feature diagram**

#### Ela Opper

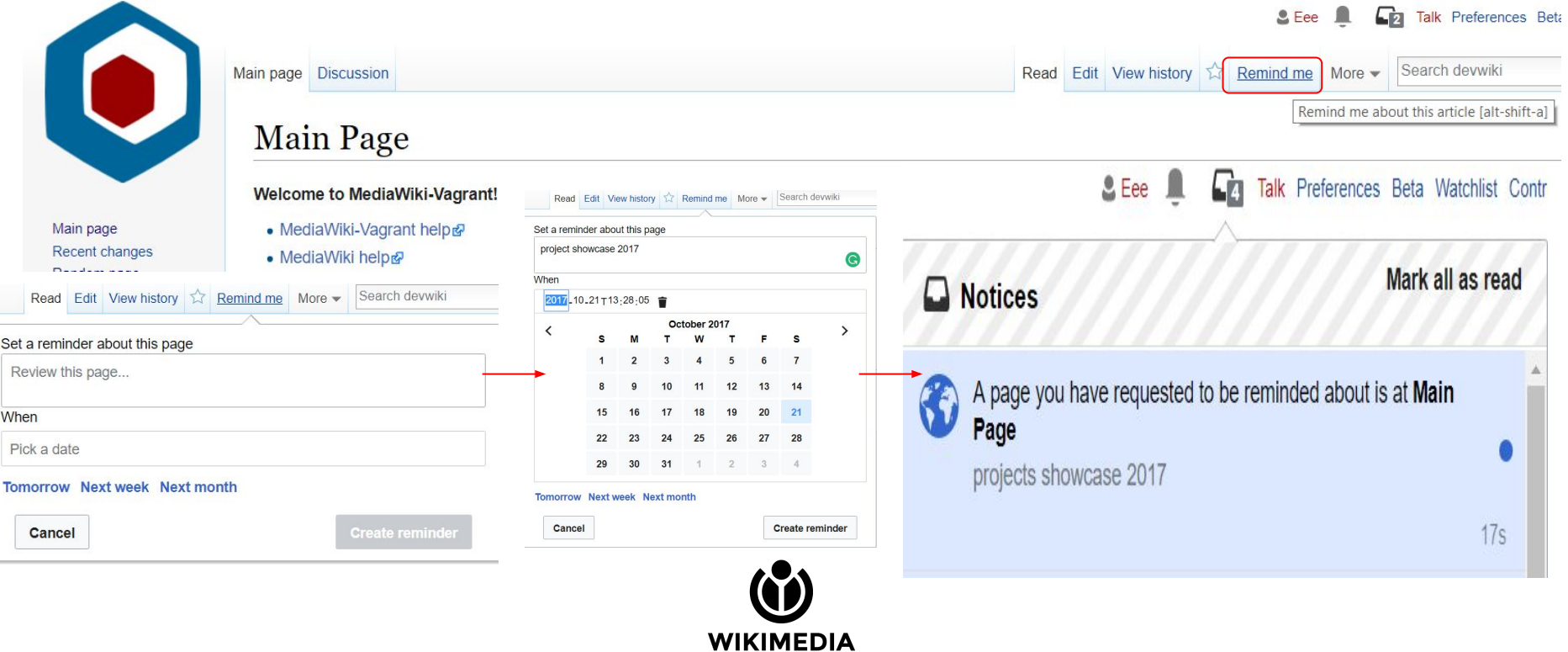

**FOUNDATION** 

Feroz Ahmad

#### **About Cargo**

**Cargo** is an extension to MediaWiki that provides a lightweight way to store and query the

data contained within the calls to templates, such as infoboxes.

#### **About the project**

The project can be understood as adding support for **hierarchy** data, so that they can be queried employing their hierarchy nature.

In order to achieve the aforesaid aim, there were several other features required to be developed.

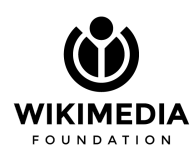

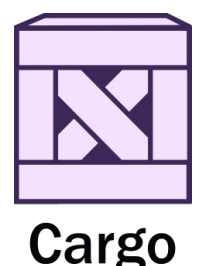

#### Feroz Ahmad

Features added to the **Cargo & Page Forms** extension

- 1. Support for [declaring](https://www.mediawiki.org/wiki/Extension:Cargo/Storing_data#Declaring_a_table) and querying over hierarchy fields in **Cargo Extension.**
- 2. Support for query using new **Cargo** keywords ["WITHIN" & "HOLDS WITHIN"](https://www.mediawiki.org/wiki/Extension:Cargo/Querying_data#The_.22WITHIN.22_command)
- 3. New **Cargo's** ['Drilldown' i](http://discoursedb.org/wiki/Special:Drilldown/Musicians)nterface to incorporate hierarchy fields.
- 4. Support for hierarchy fields in the **Page Forms extension** to set default input type as "tree" for hierarchy field.
- 5. Support for hierarchy fields in the helper pages of **Page Forms extension** for compatibility with Special:CreateClass and Special:CreateTemplate.

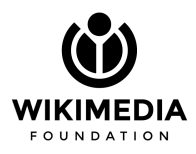

#### Feroz Ahmad

#### **Special:CreateClass**

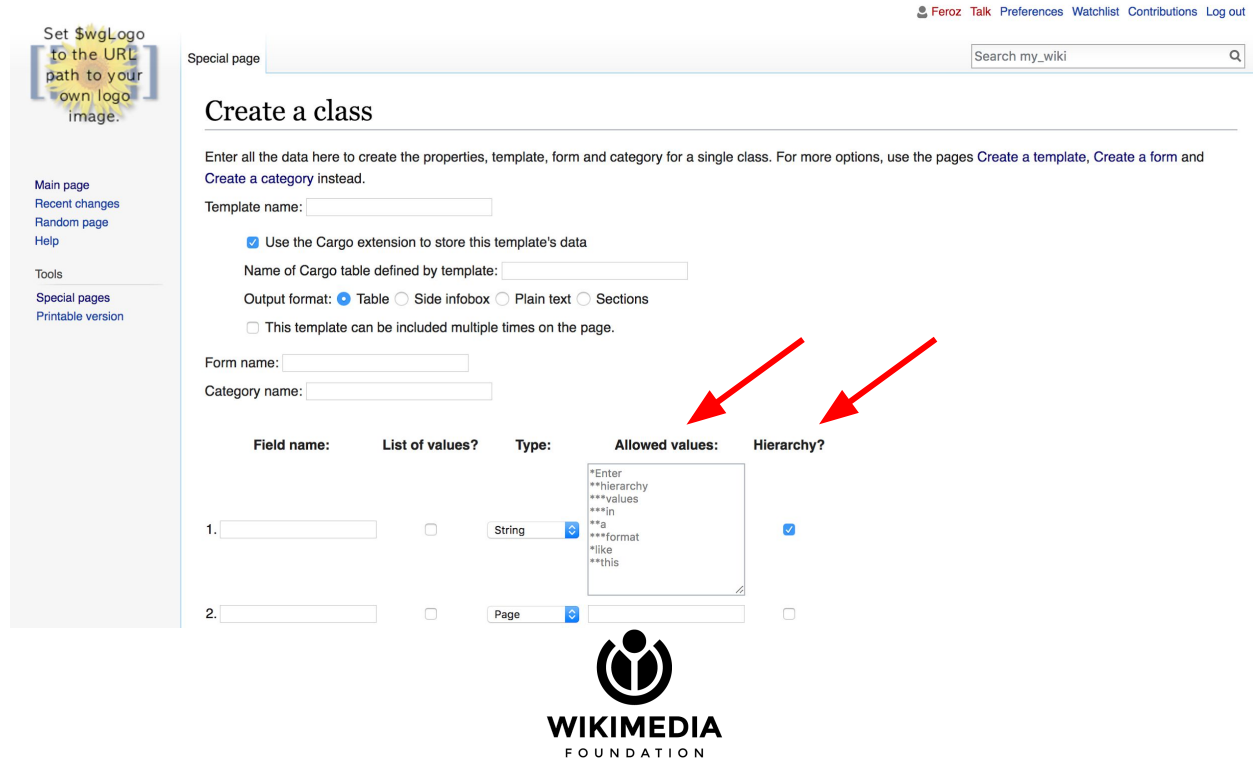

[Feroz Ahmad](http://ferozahmad.com/)

#### **Querying**

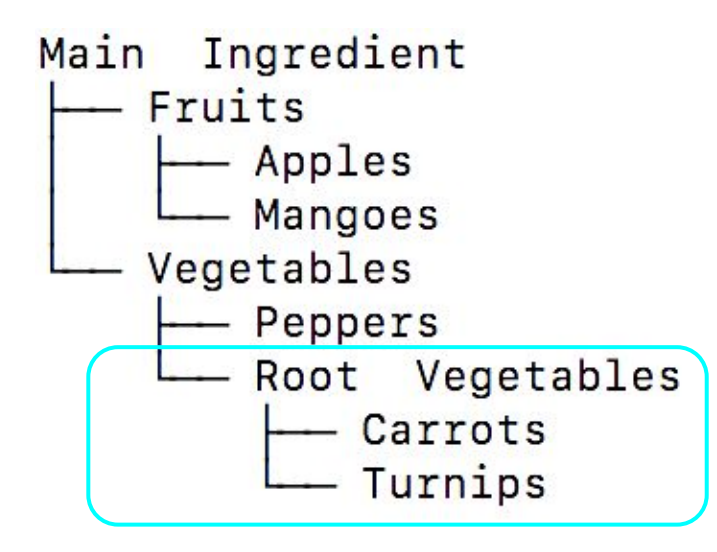

{{#cargo\_query: tables=Cuisines |fields=\_pageName=Cuisine Name,Ingredient |format=dynamic table |where=Ingredient WITHIN "Root Vegetables" }}

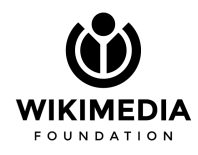

#### Feroz Ahmad

**Querying**

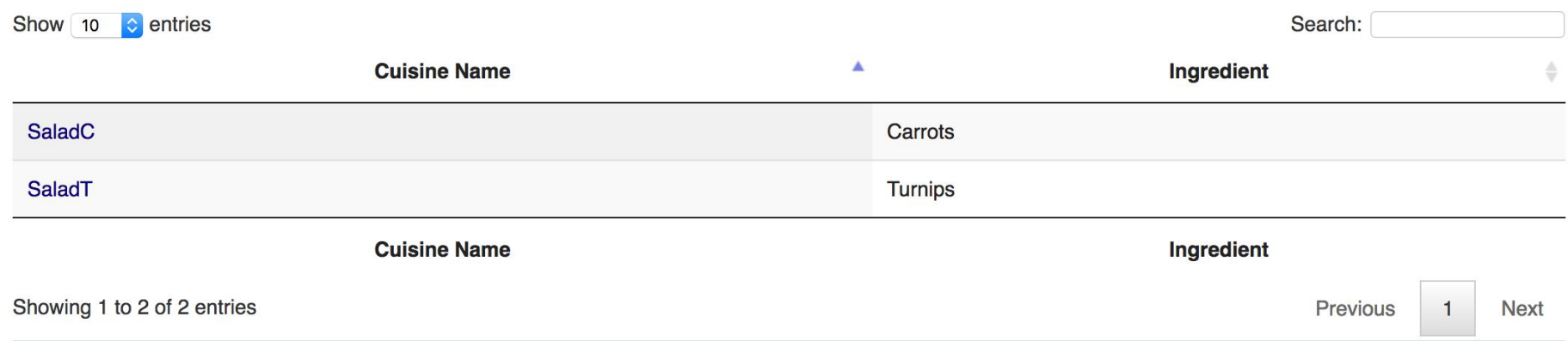

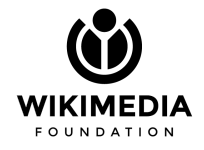

#### Feroz Ahmad

#### **Special:Drilldown**

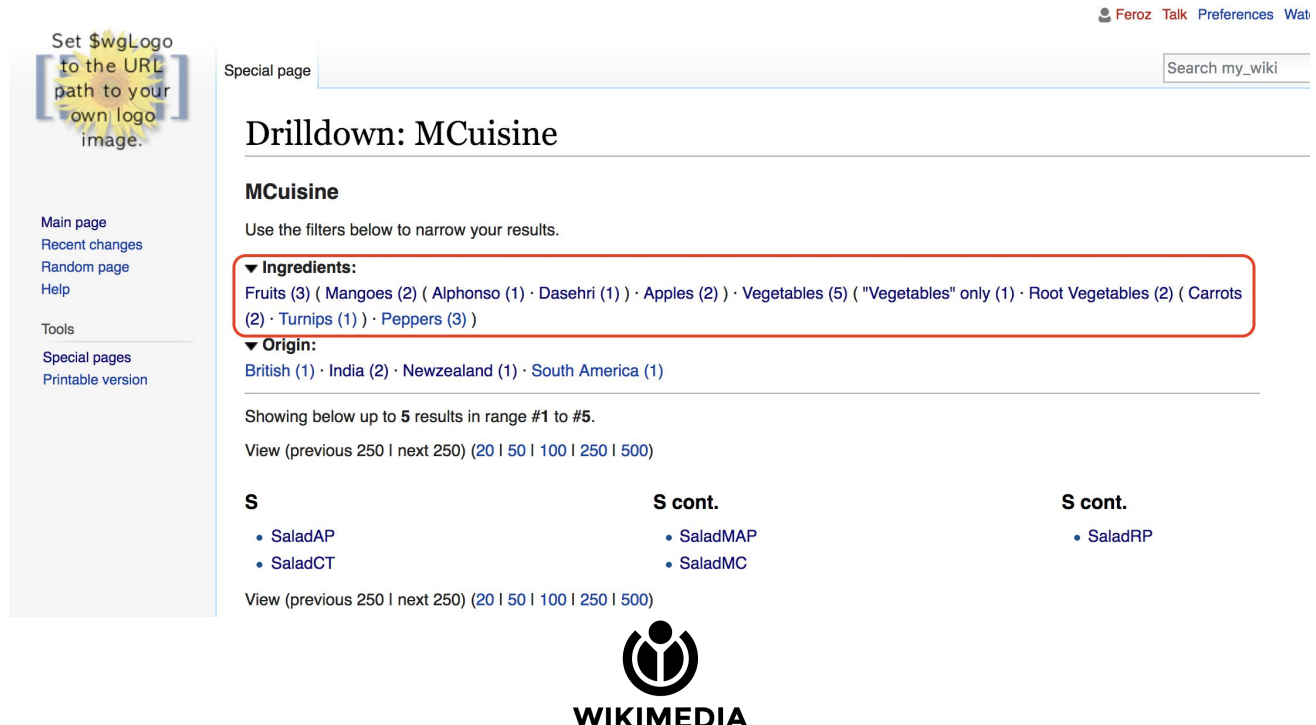

**FOUNDATION** 

Feroz Ahmad

## **Links**

**Proposal**: <https://phabricator.wikimedia.org/T161609> **Final Repor**t:<https://phabricator.wikimedia.org/T174294> **Blog Posts**:<http://blog.ferozahmad.com/foss/>

Thank you

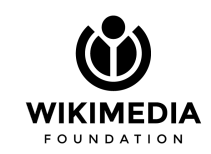

## **Improvements to ProofreadPage Extension and Wikisource**

#### Amrit Sreekumar

This project aims at the improvement and enhancement of the ProofreadPage Extension and Wikisource, through important bug fixes and implementation of significant features.

- **Creation of an auto-validation privilege** To validate the pages they have proofread, without the interference of a third person not related to it.
- **Conversion of Index: Pages editing form to OOjsUI** Converted Index: Pages editing form, an editing interface implemented in the ProofreadPage extension to OOJS.
- **Migration of ProofreadPage zoom feature to OOjs** Here the job was to completely port the zoom feature implemented in jQuery to OOjs. The change is yet to be merged as the DOM added is not yet updated.

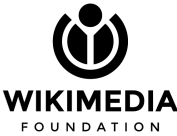

# **Document the process of developing Zotero translators**

Sonali Gupta

- Citoid is a service to add references on WMF-wikis
- Aim of the project was to document how to prepare Zotero translators
- Documentation - [https://www.mediawiki.org/wiki/Citoid/Creating\\_Zotero\\_translators](https://www.mediawiki.org/wiki/Citoid/Creating_Zotero_translators)

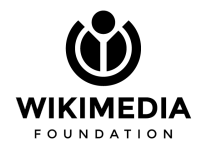

## **What does the documentation cover?**

- About Zotero translators
- A separate page dedicated to web translator for blog-like sites
- Brief about needed concpets
- Clear explanation of methods required in a translator

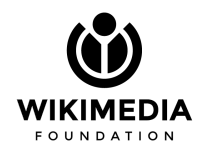

#### **Contents [hide]** 1 Zotero translators 2 Zotero translator for Wikimedia blog 3 Setting development environment 3.1 For translation-server side development 3.1.1 Install Sublime Text 3.1.2 Install translation-server 3.2 For development through IDE 3.2.1 Install Zotero 4.0 3.2.2 Install Scaffold 4 Required Concepts 4.1 HyperText Markup Language 4.2 Document Object Model 4.3 CSS Selectors 4.4 JavaScript 5 Common code blocks in translators  $5.1$  attr 5.2 text 5.3 detectWeb 5.4 doWeb 5.5 getSearchResults 5.6 scrape 5.7 License block

- Walk-through code of Mediawiki translator
- Development on translation-server
- Development using Integrated development environment Scaffold
- How to get a translator deployed

Try to build your translator and help us expand the content coverage :) Thank you.

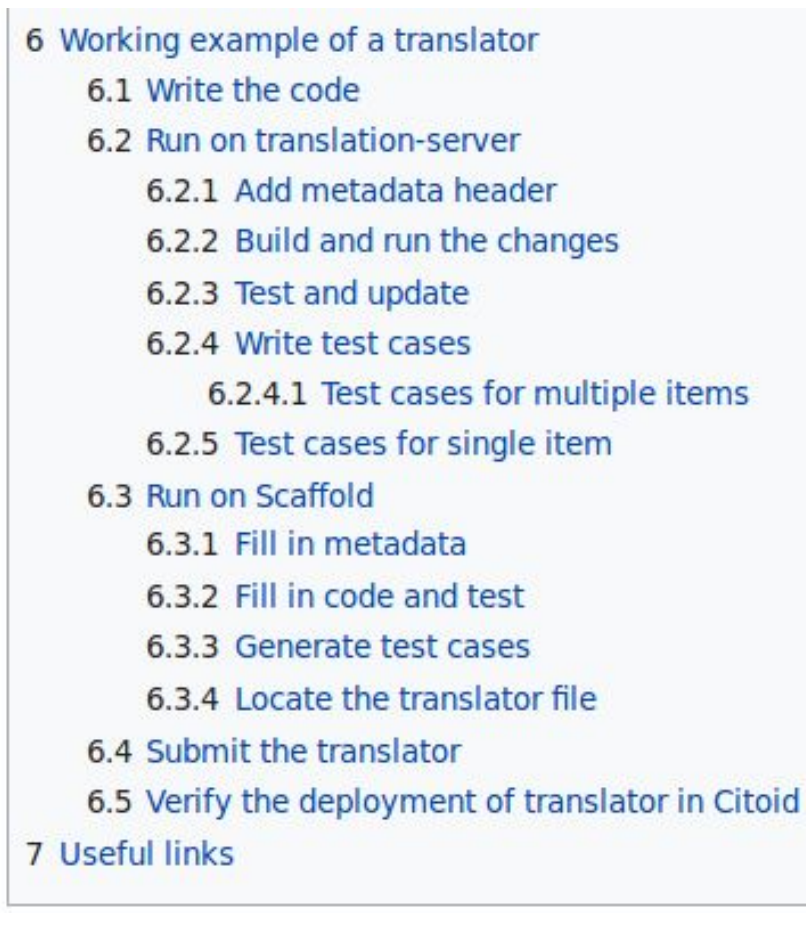

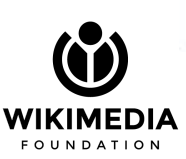

## **Glam2Commons: Upload Images from GLAM to Commons**

Siddhartha Sarkar

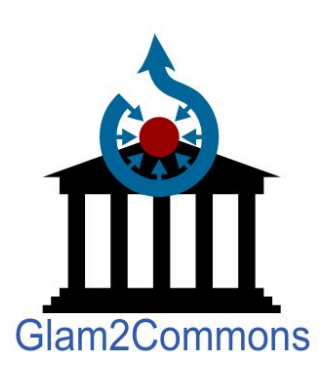

**Glam2Commons** is a tool which allows any Wikimedia Commons user to import images to Commons from the online repositories of a number of GLAMs (**g**alleries, **l**ibraries, **a**rchives and **m**useums) easily.

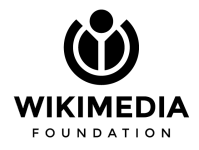

## **Supported GLAMs**

- Nationaal Archief
- Amsterdam Museum

We plan to add other GLAMs soon.

New GLAMs can be suggested at

https://commons.wikimedia.org/wiki/Commons\_talk:Glam2Commons

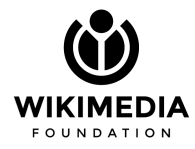

## **Features**

- Uses Wikimedia Commons credentials via OAuth.
- Very simple user interface.
	- Only one form to be filled for single image upload with known URL/Unique ID.
	- For multiple image upload there is a gallery of images formed based on a given search term from where the user has to select the desired images for upload.
- Auto-adds image metadata without any user intervention.
- Prevents upload of images that are already present in Wikimedia Commons.
- Capable of associating multiple categories with an image.
- Capable of handling exceptions and showing appropriate messages to the user in the user interface.
- Easy to add a new GLAM into the tool. Details are [here](https://commons.wikimedia.org/wiki/User:Infobliss/Glam2Commons/How_to_add_a_new_glam).

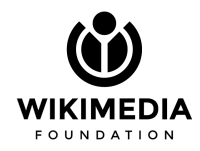

#### **Homepage: https://tools.wmflabs.org/glam2commons/**

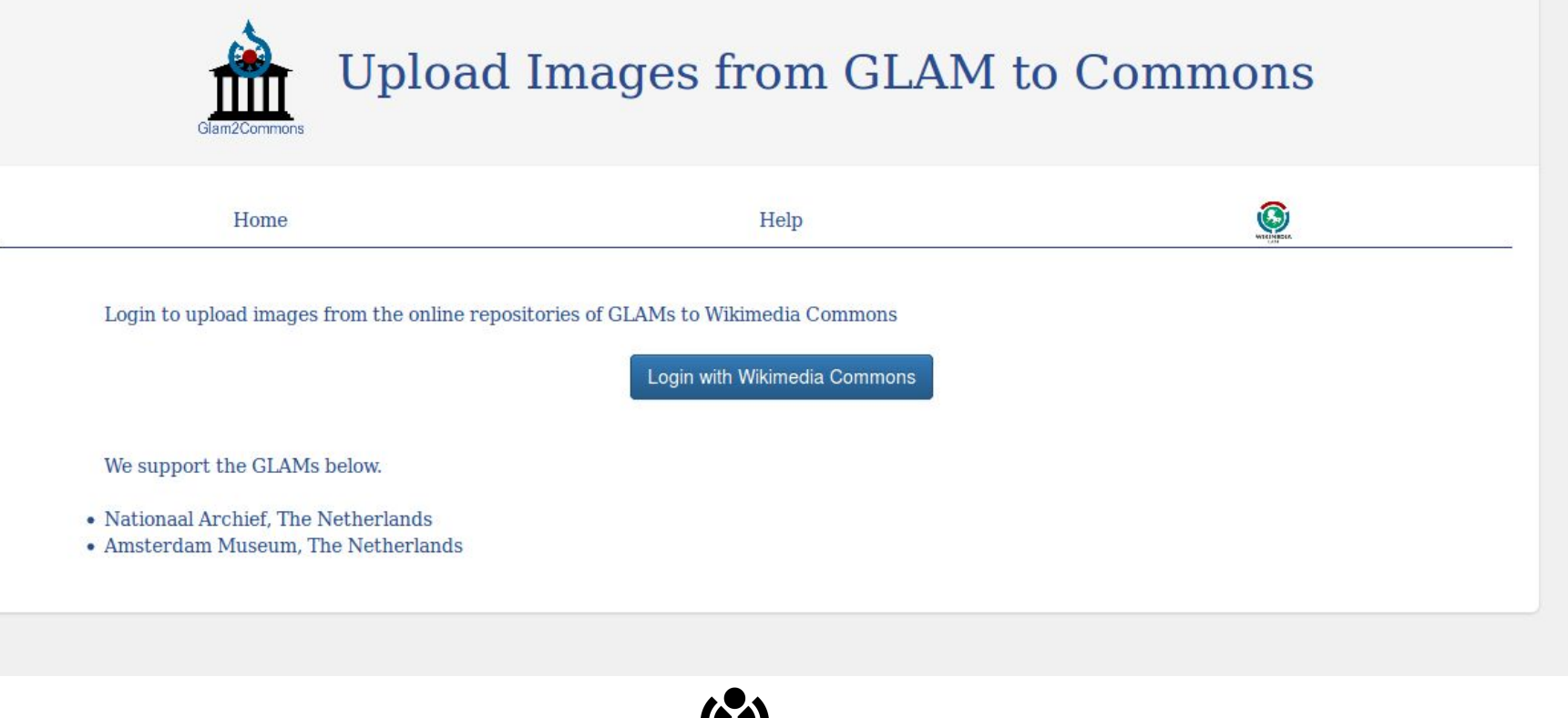

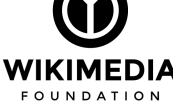

## **Login page**

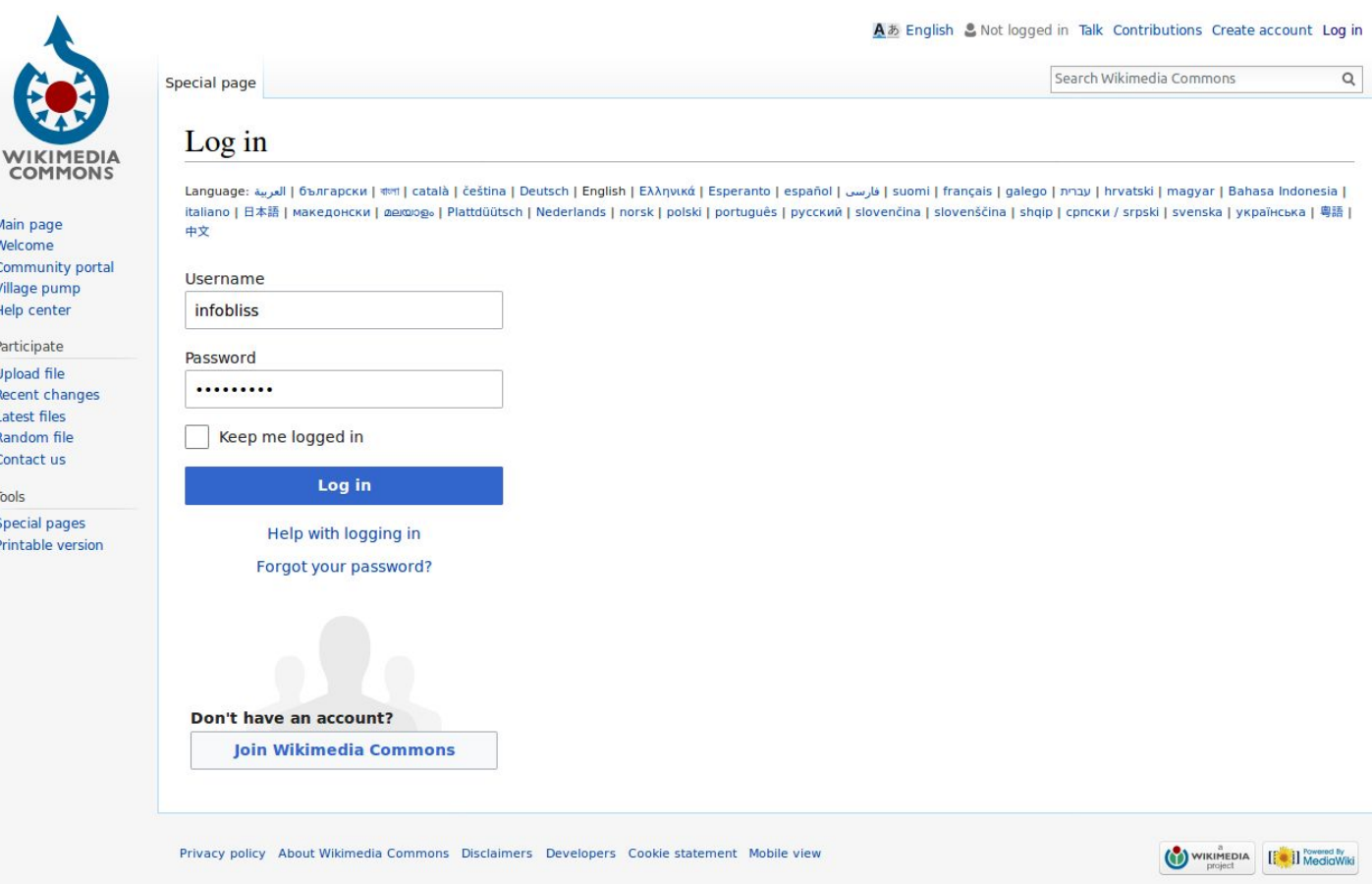

## **Allow some rights**

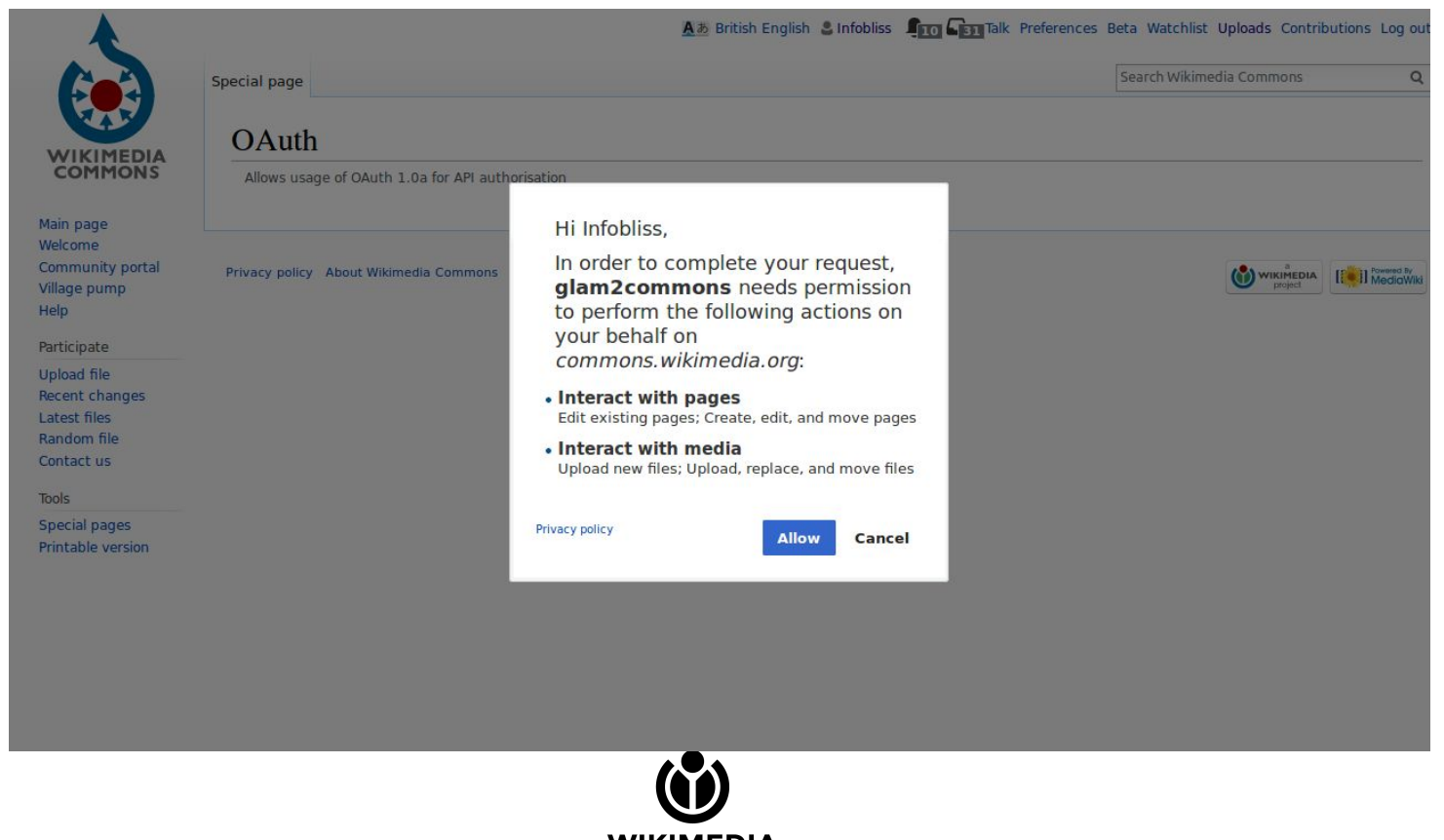

**WIKIMEDIA FOUNDATION** 

## **The form**

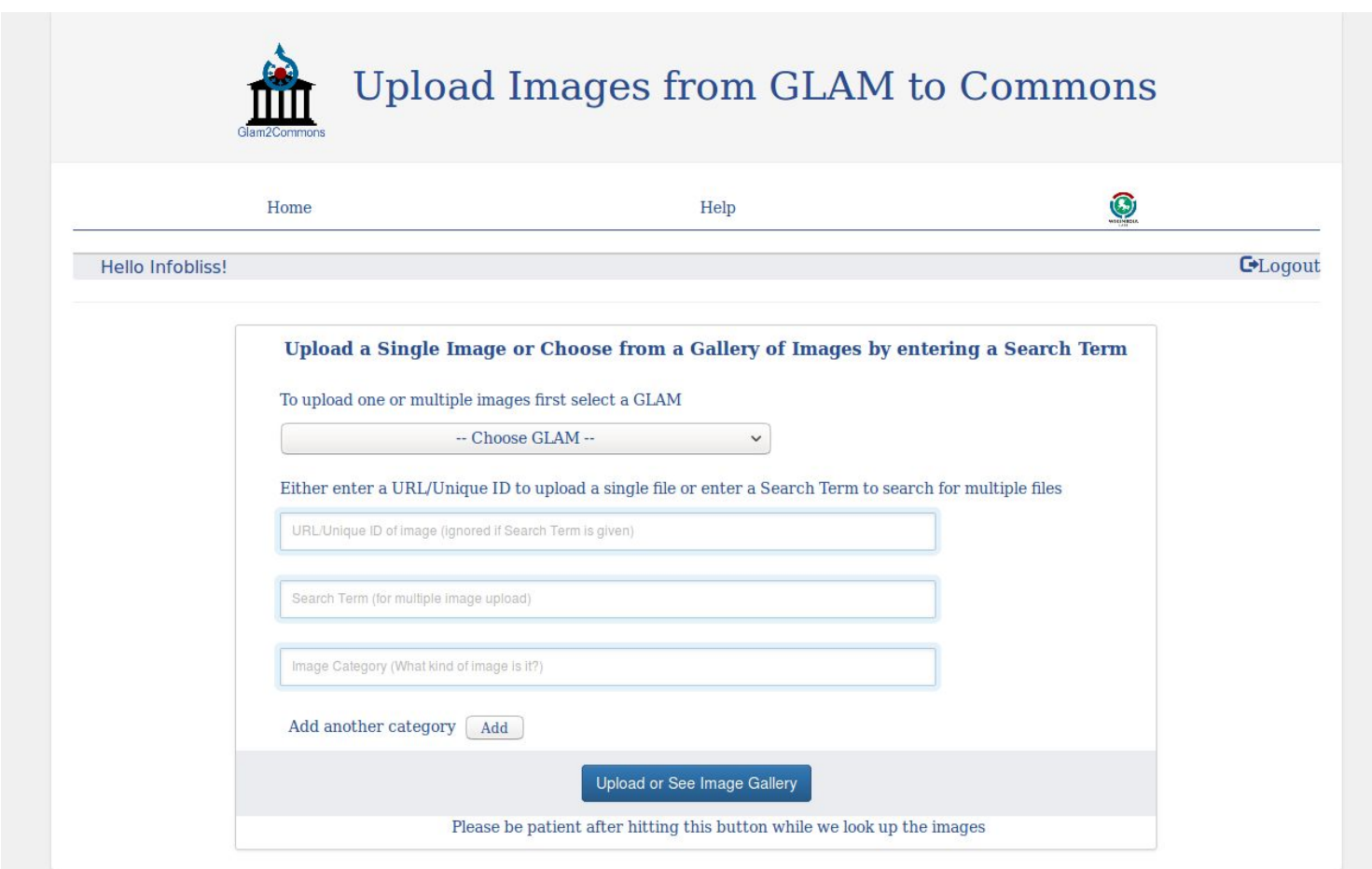

## **Single image upload using image url or unique ID**

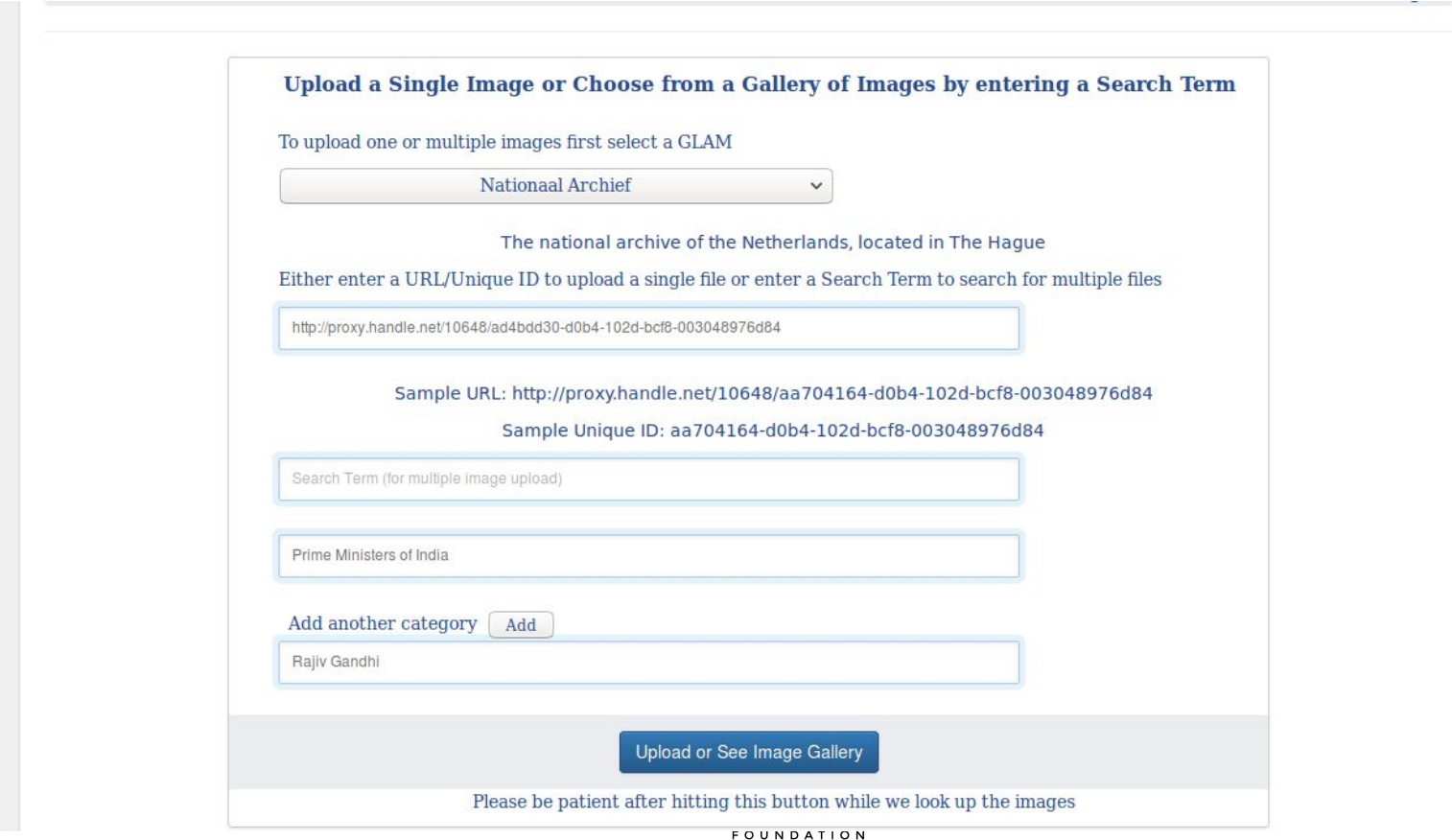

## **Single image successfully uploaded**

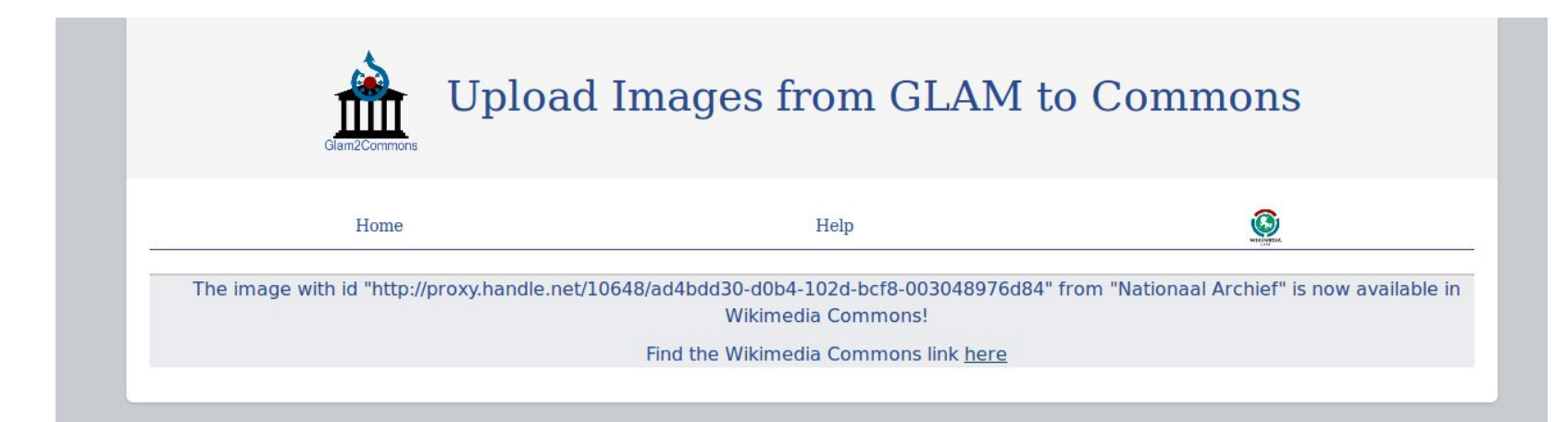

## **If a duplicate image already exists in Commons**

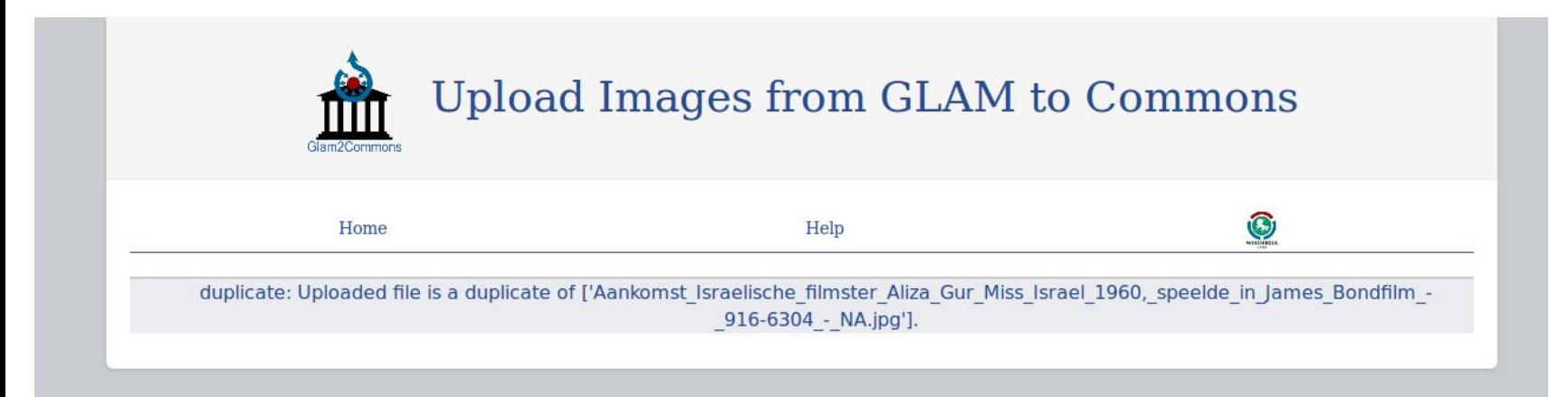

## **If the given image url is incorrect**

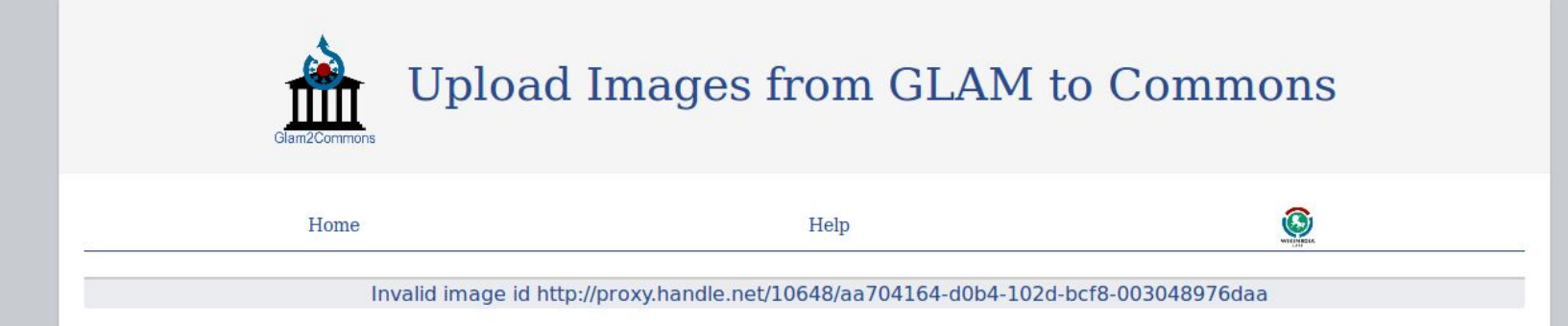

## **The uploaded image in Wikimedia Commons**

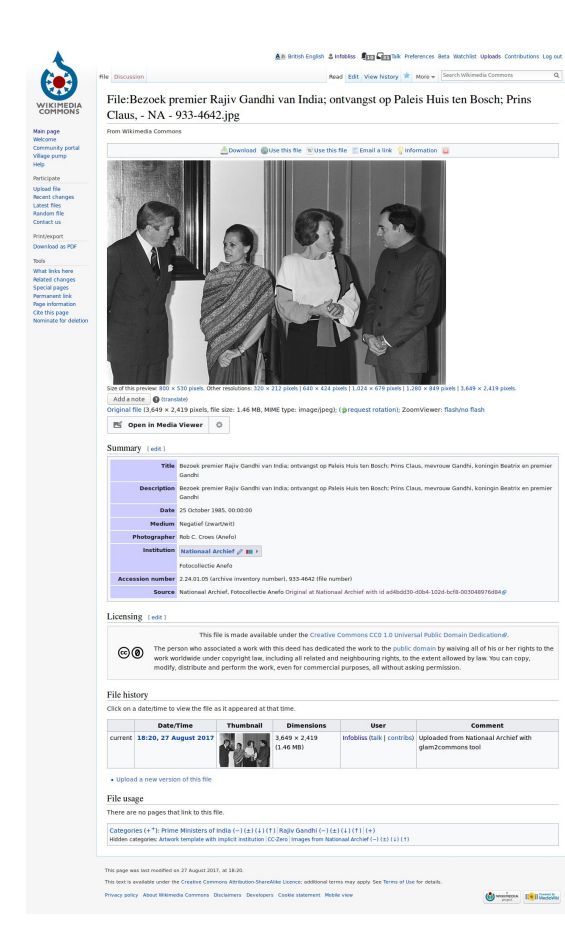

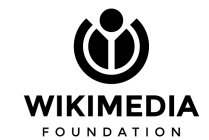

## **Multiple image upload using a search string**

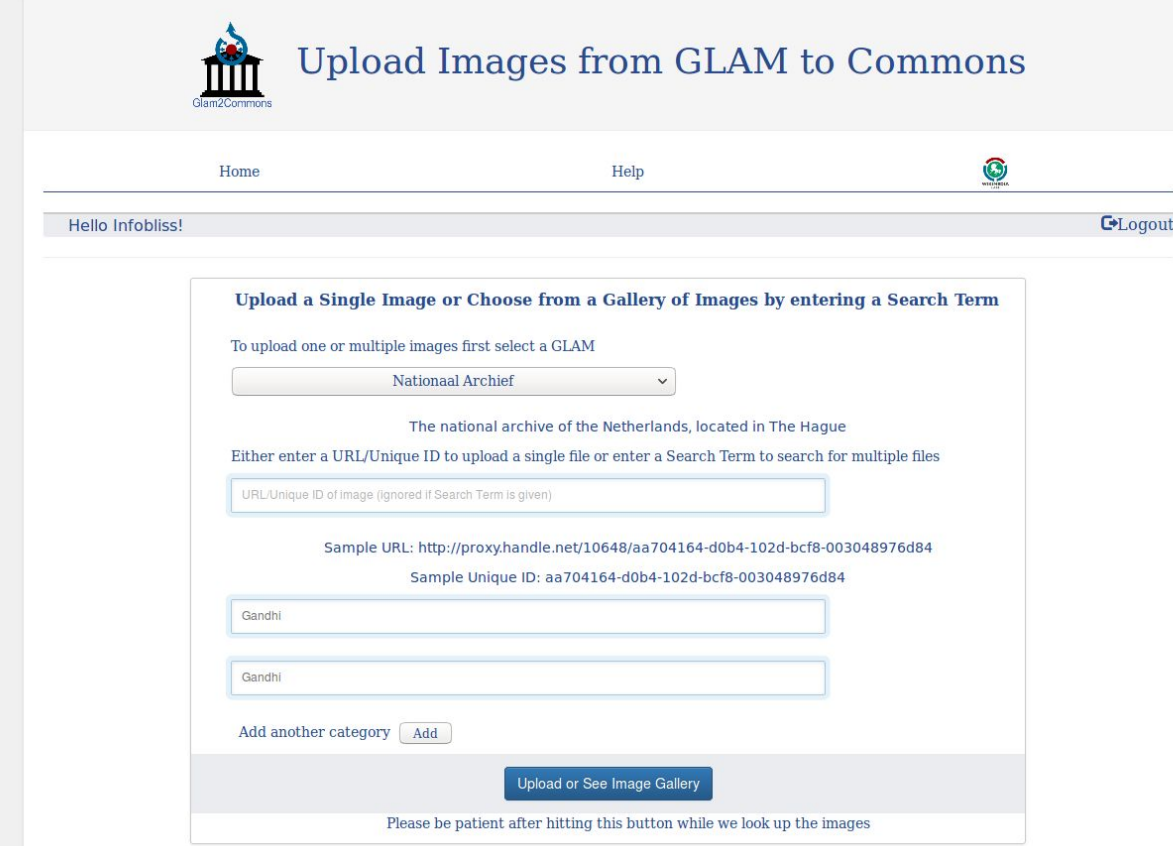

## **The image gallery to choose form**

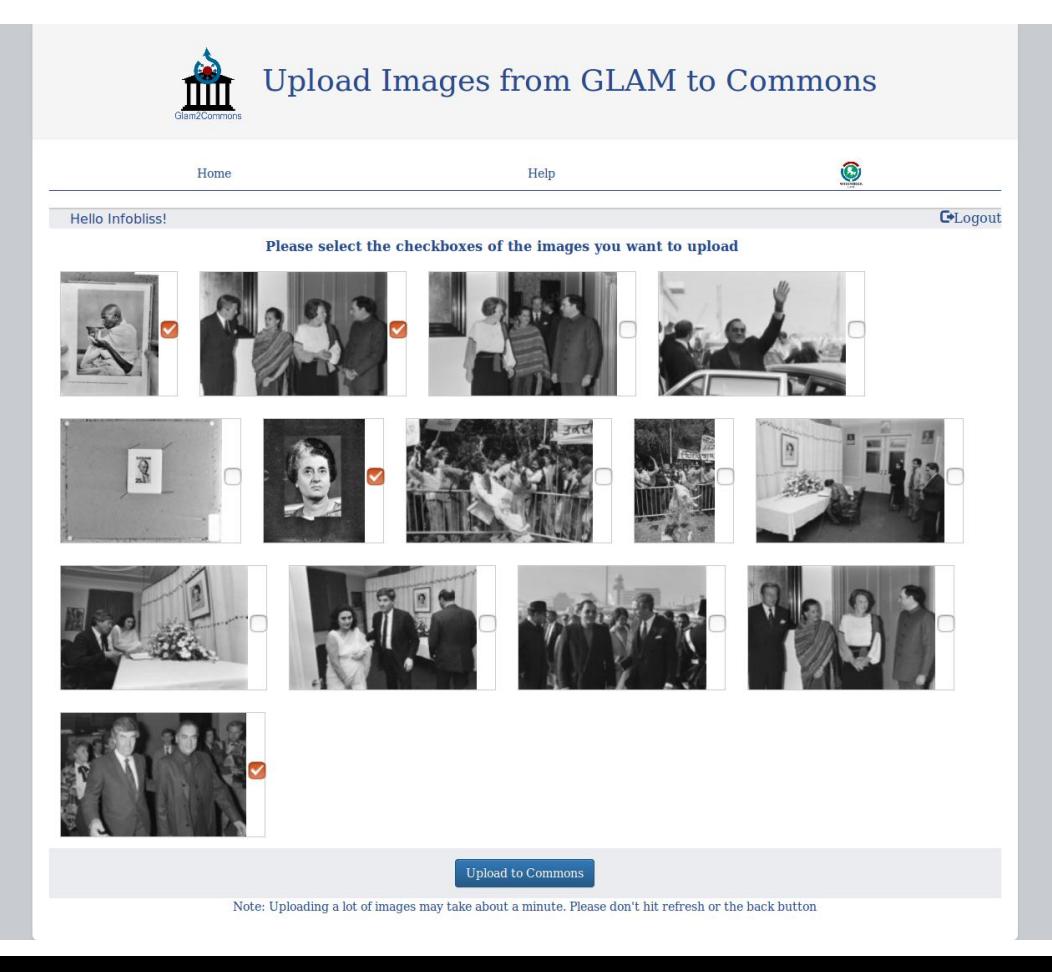

#### **When multiple images are uploaded**

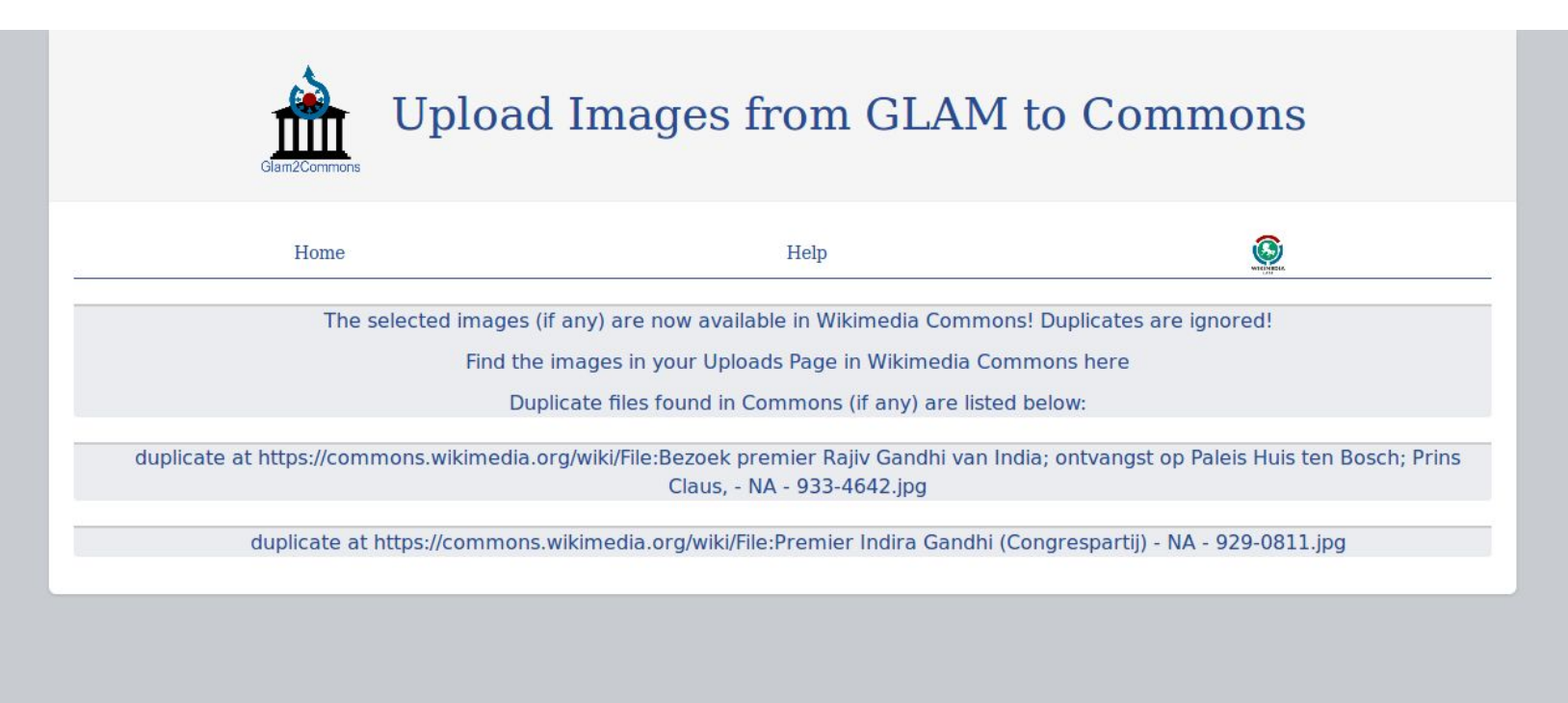

## **Multiple uploaded images in Wikimedia Commons**

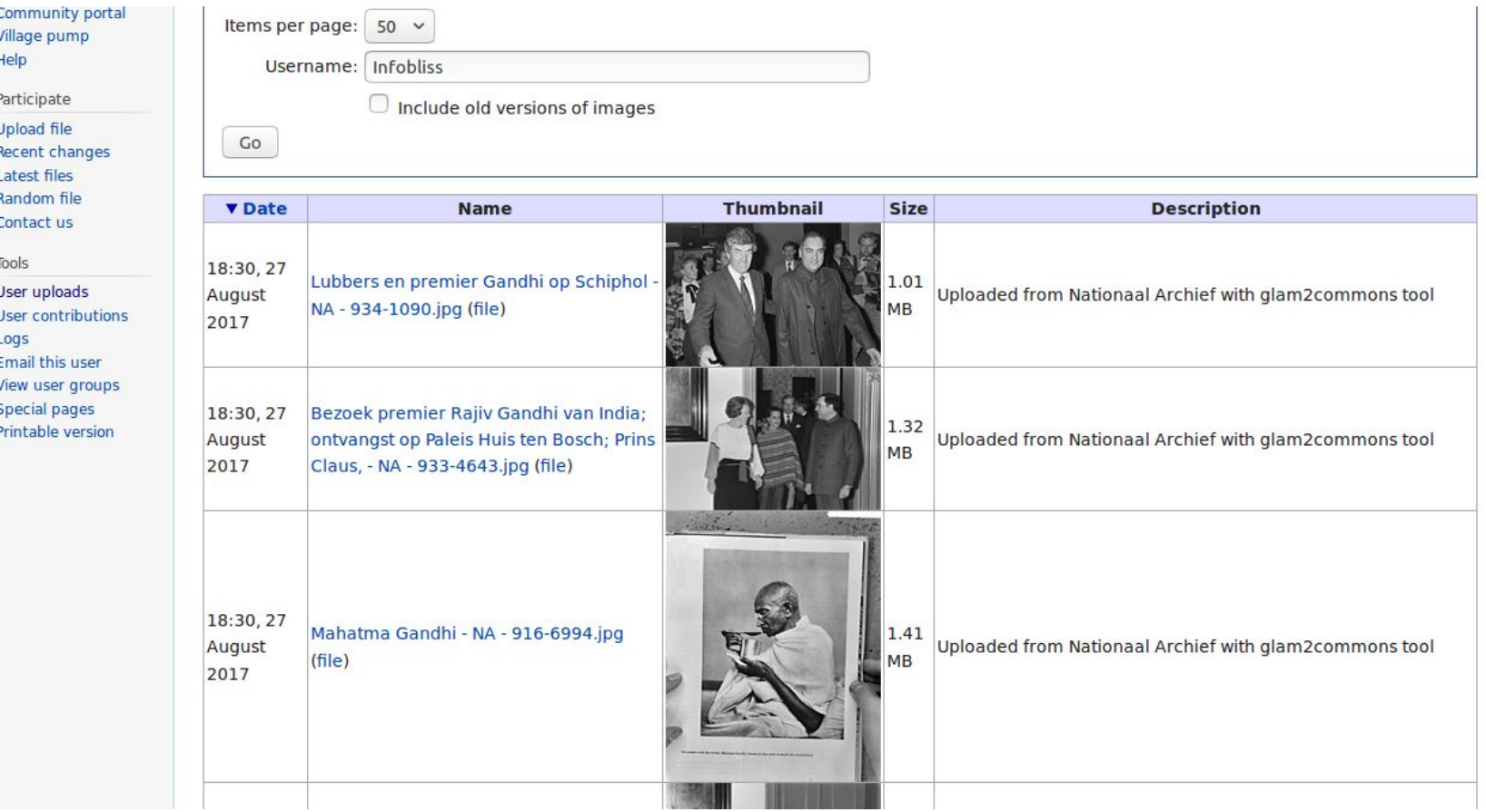

## **The Help Page**

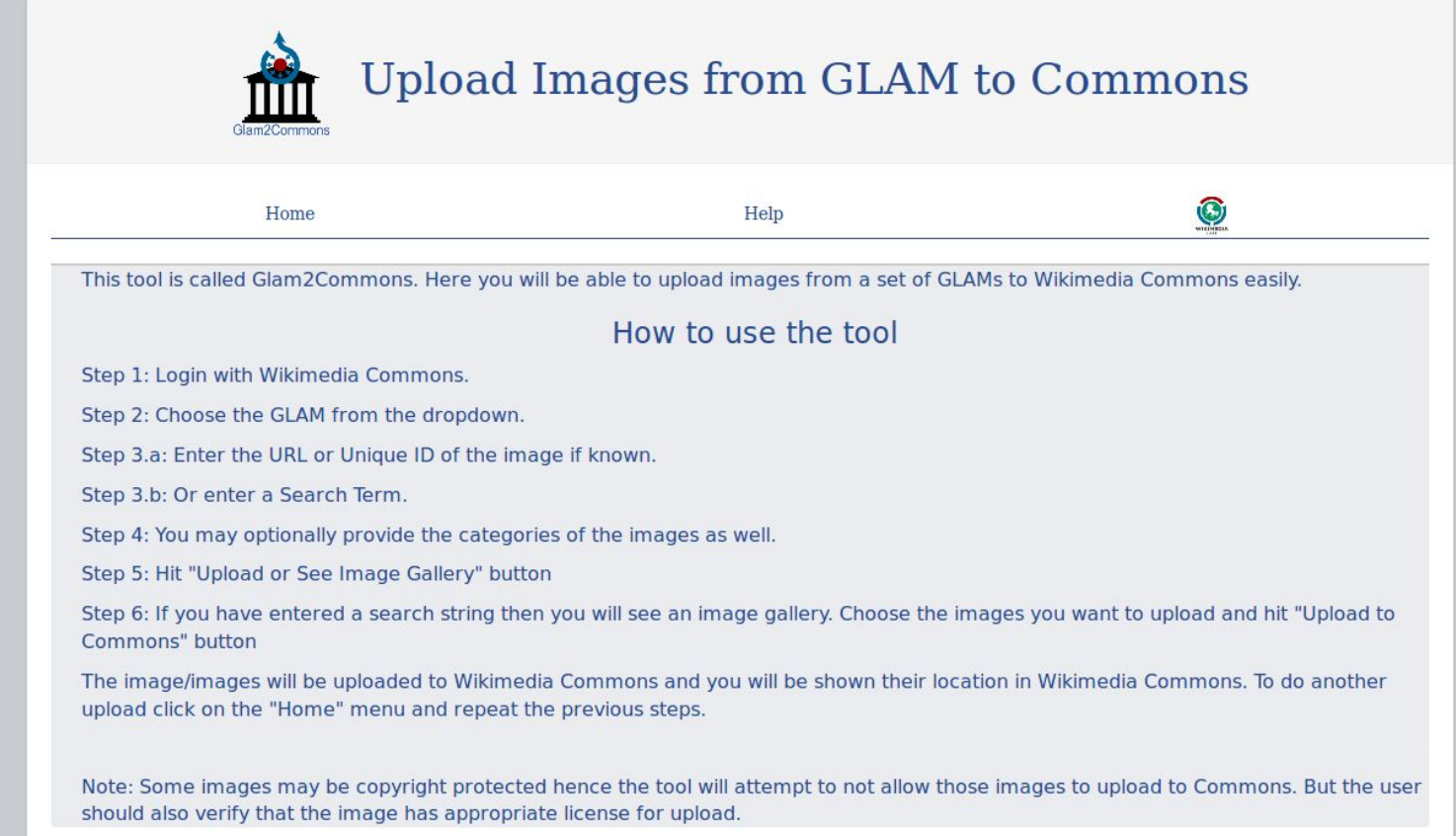

# **Enhance usability of Wikimedia Programs and Events Dashboard managed by Wiki Education Foundation.**

Sejal Khatri

Mentors: Sage Ross and Jonathan Morgan.

*[Wiki Ed Dashboard](https://github.com/WikiEducationFoundation/WikiEduDashboard) started as Wiki Education Foundation's platform for helping people get started with editing Articles on Wikipedia and helping professors run assignments where their students edit Wikipedia.*

The Dashboard code runs 2 main projects

- [The Wiki Education Foundation Dashboard](https://dashboard.wikiedu.org/) : The use case(scope) for this project is limited to higher education programs in United States and Canada.
- [Wikimedia Programs & Events Dashboard](https://outreachdashboard.wmflabs.org/) : For global Wikimedia community to organize all kinds of programs, including edit-a-thons, education programs, and other events. *Dashboard also helps in keeping a track of all the contributions made by the participants during the programs.*

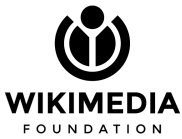

## **Enhance usability of Wikimedia Programs and Events Dashboard managed by Wiki Education Foundation.** Sejal Khatri

*For the first part of my Internship, I did some code refining for the user contribution stats and successfully made them available on the user profile pages. Along with that, I solved some issues listed on my GSoC proposal.*

#### **Links:**

- [Vega Js](https://vega.github.io/vega/): **Vega** is a *visualization grammar*, a declarative language for creating, saving, and sharing interactive visualization designs. A Vega *specification* defines an interactive visualization in [a JSON](http://en.wikipedia.org/wiki/JSON) format.
- Added info mouseovers to explain Assign and Review buttons within the MyArticles component: [Pull request\(merged](https://github.com/WikiEducationFoundation/WikiEduDashboard/pull/1305) [and deployed\)](https://github.com/WikiEducationFoundation/WikiEduDashboard/pull/1305) Work done on adding the info mouse overs and handling on click outside event.

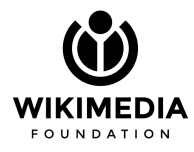

# **Enhance usability of Wikimedia Programs and Events Dashboard managed by Wiki Education Foundation.**

Sejal Khatri

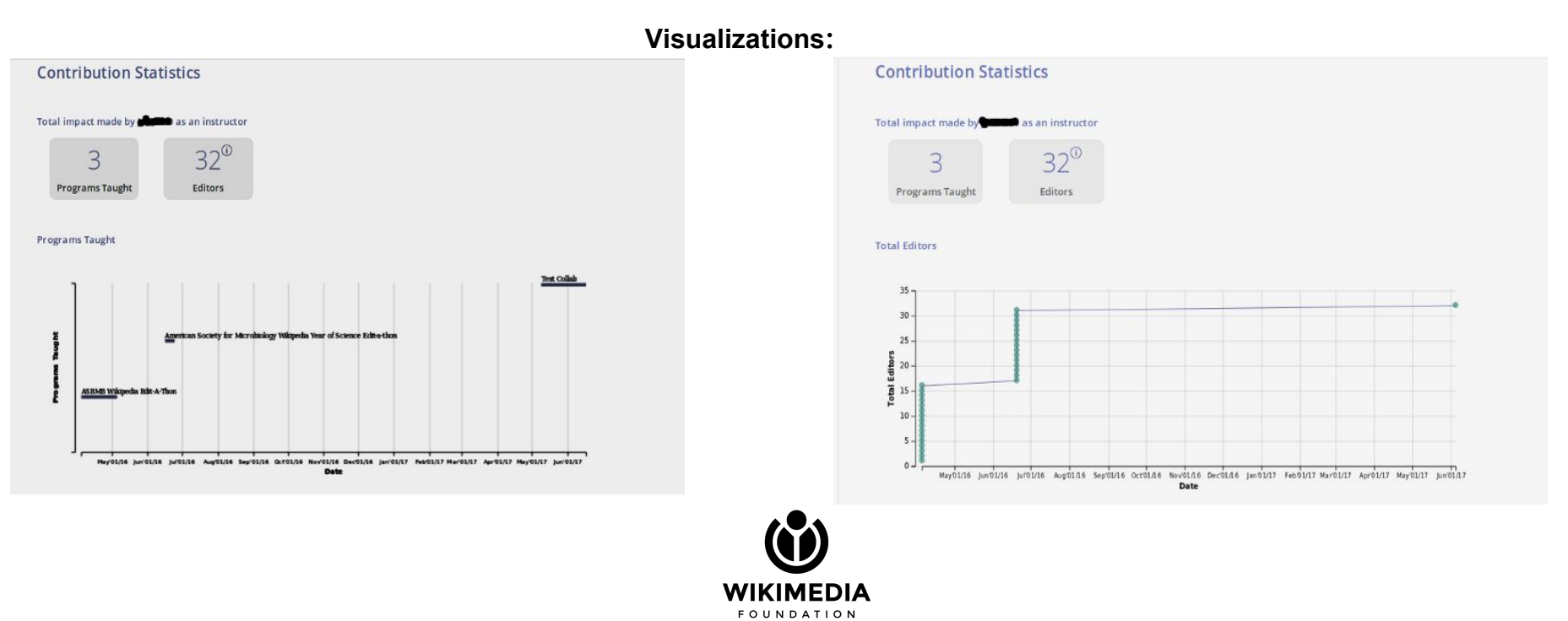

## **Enhance usability of Wikimedia Programs and Events Dashboard managed by Wiki Education Foundation.** Sejal Khatri

*For the second part of my Internship, I started conducting user testing sessions, solved some discovered issues right away and for others I opened issues on GitHub. Major part was getting in touch wit[h Dashboard](https://outreachdashboard.wmflabs.org/) users from all across the world (Israel, Canada, USA, Egypt, Serbia, Czech Republic), interacting with them, organizing user testing sessions and helping them with their frustrations and understanding their needs.*

#### **Issues resolved:**

- **●** [Take care of the condition when data for calculating Article Page Views is not available](https://github.com/WikiEducationFoundation/WikiEduDashboard/pull/1311)
- [Improve styling of DayPicker div in the Create New Course Page.](https://github.com/WikiEducationFoundation/WikiEduDashboard/pull/1312)  Made it accessible on all the browsers.
- [Add explanation for the submitted field in the course details section](https://github.com/WikiEducationFoundation/WikiEduDashboard/pull/1322)
- [Improve the page layout for course cloned page and add validation for the title input in the details section of course](https://github.com/WikiEducationFoundation/WikiEduDashboard/pull/1324) [page](https://github.com/WikiEducationFoundation/WikiEduDashboard/pull/1324)

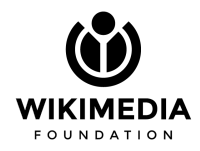

# **Enhance usability of Wikimedia Programs and Events Dashboard managed by Wiki Education Foundation.**

Sejal Khatri

*For the third part of my Internship, I started working on enhancing the usability of Dashboard on Mobile devices. The navigation bar was overcrowded, so to make it accessible I replaced it with hamburger menu layout. Solved problems like the overlapping of course details columns and inflexibility in using the Dashboard features on small screen devices.*

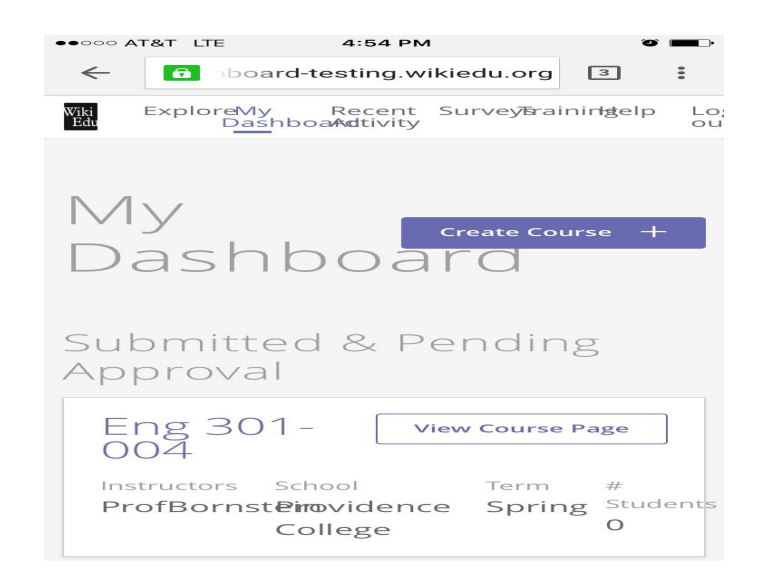

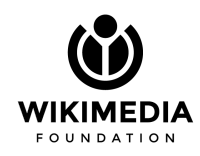

# **Enhance usability of Wikimedia Programs and Events Dashboard managed by Wiki Education Foundation.**

 $R * 25%$ 

A あ en

Volapük

m

#### Sejal Khatri

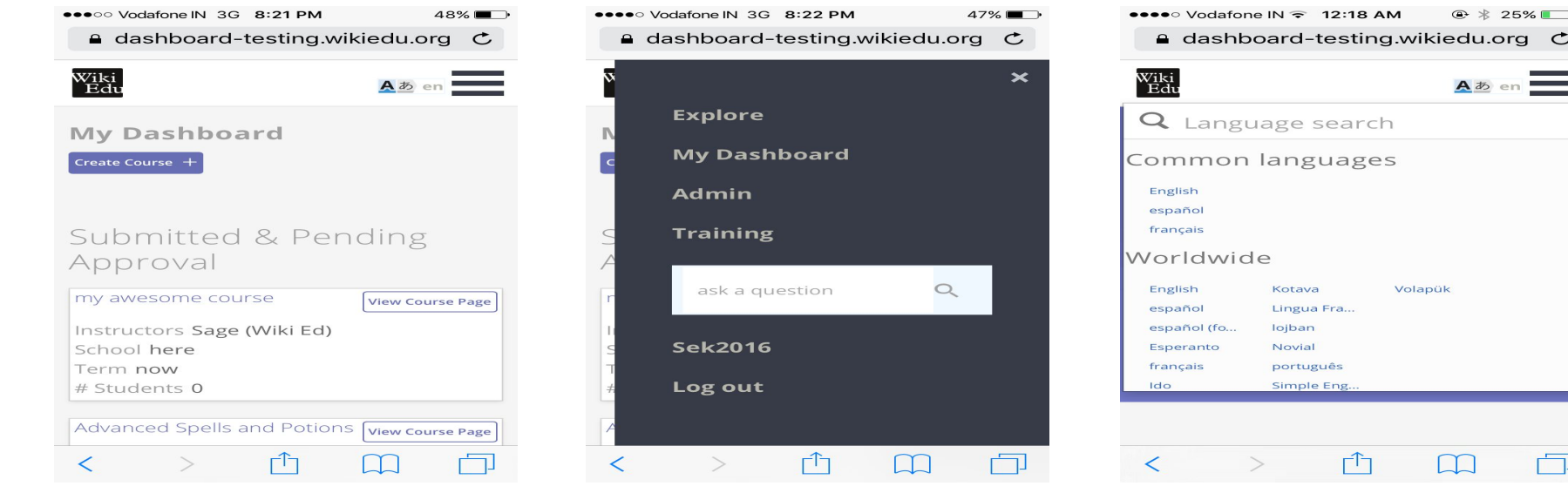

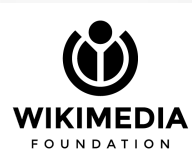

# **Automatic editing suggestions and feedback for articles in Wiki Ed Dashboard**

Keerthana S

The idea of the project was to try and use ORES (Object Revision Evaluation Service) as a tool to provide some automatic feedback on the articles being edited by the users of the dashboard.

The ORES predicted article grade was used to give the users some insight on what their article might be missing and what sort of improvements can be done to an article.

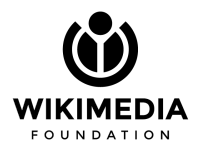

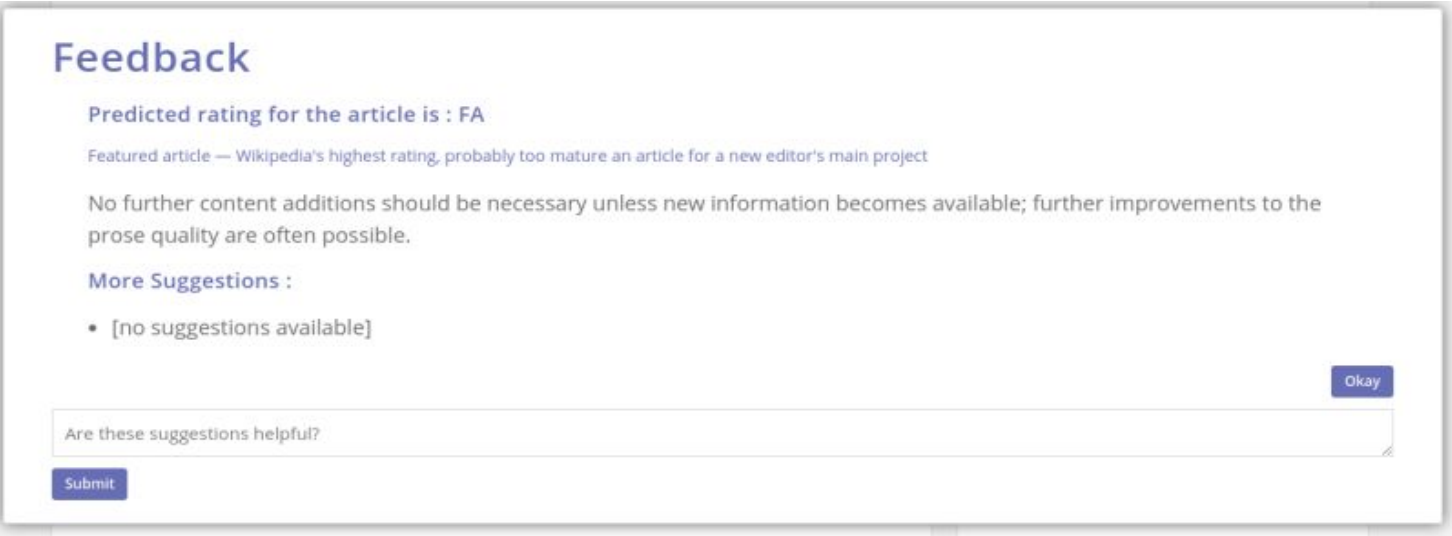

ORES features like number of references and number of citations can be used to provide some additional feedback. I have documented the ORES features which can be used to build some automatic feedback.

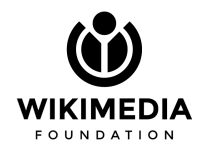

The later part of my internship dealt with adding a custom feedback section where the students can view custom feedback from instructors and other dashboard users along with automatic feedback.

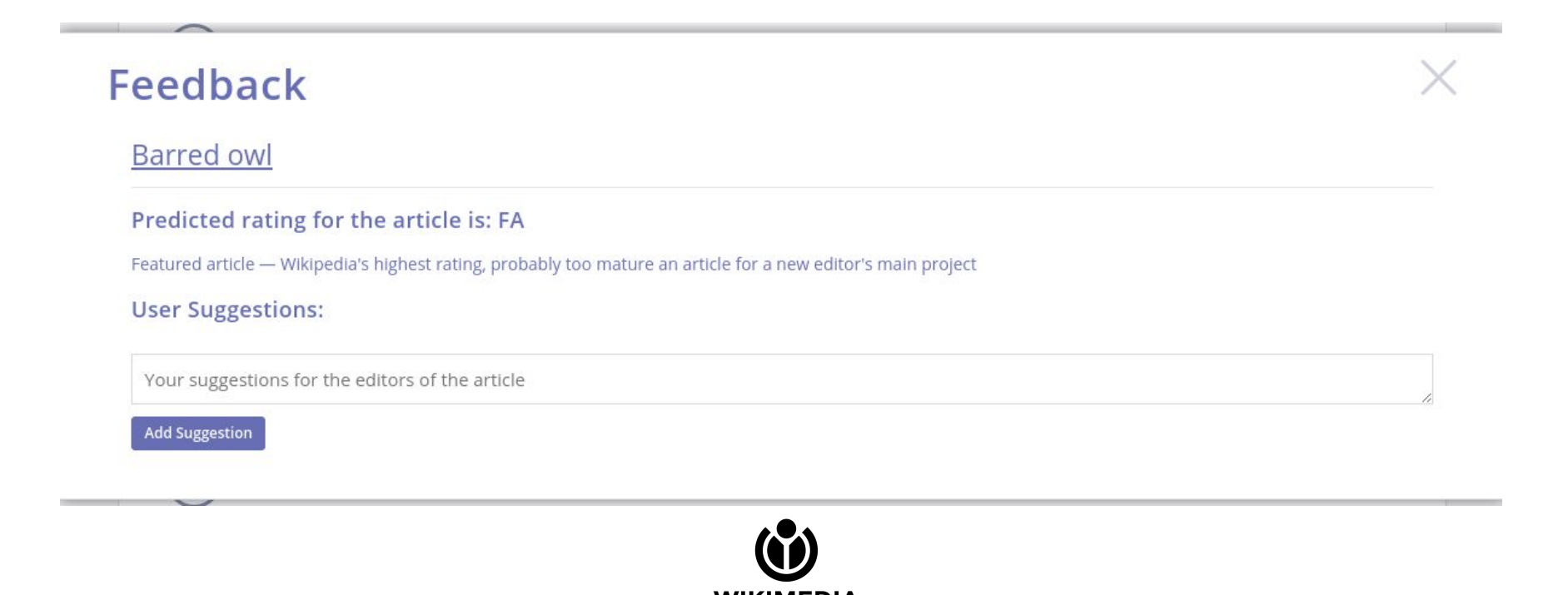

**FOUNDATION** 

## **Allow Programs & Events Dashboard to make automatic edits on connected wikis**

Medha Bansal

The WikiEduDashboard code runs two main projects: the Wiki Education Foundation Dashboard(for programs focused on higher education in the US and Canada) and the Wikimedia Programs & Events Dashboard(for the global Wikimedia community).

The Wiki Education Foundation Dashboard has several automatic editing capabilities. The automatic edits — on-wiki program pages, and userpage and article talk templates that link to them — let other editors easily figure out where new editors are coming from, which editors are working together, and who is leading the project.

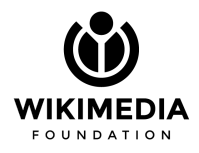

## **Allow Programs & Events Dashboard to make automatic edits on connected wikis**

Medha Bansal

With increase in general(non US/Canada university students) userbase, the idea of my project was to bring the automatic editing feature to the P&E Dashboard, so it is at par with the Wiki Education Foundation Dashboard as

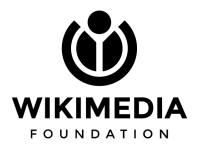

# **Thank you!**

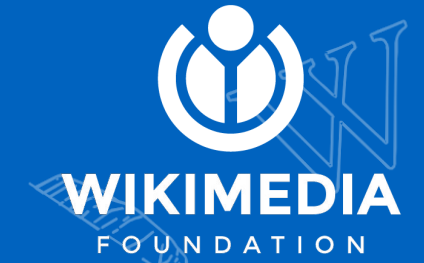